## **Siga os passos seguintes:**

Depois de efectuar a transferência, clicar com o botão direito do rato no ficheiro.

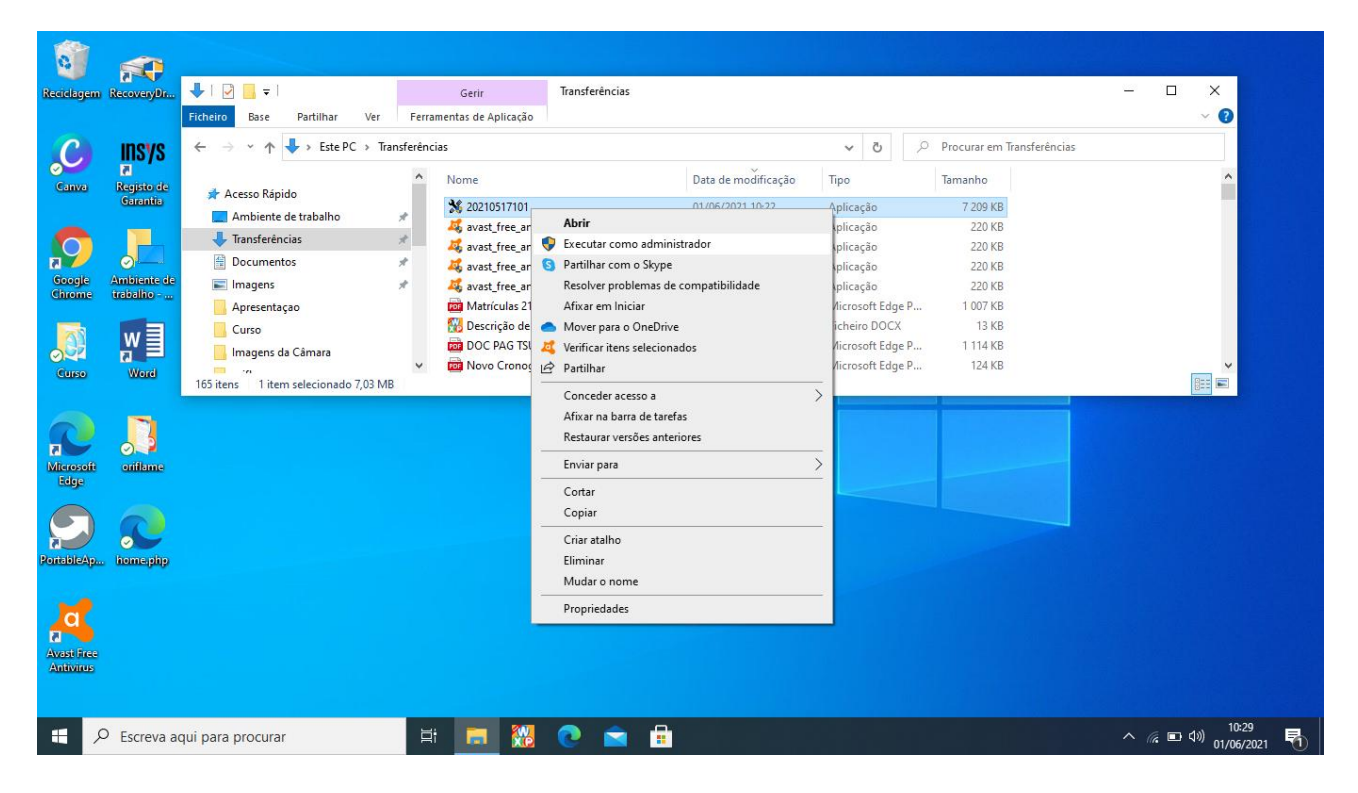

## Executar como administrador.

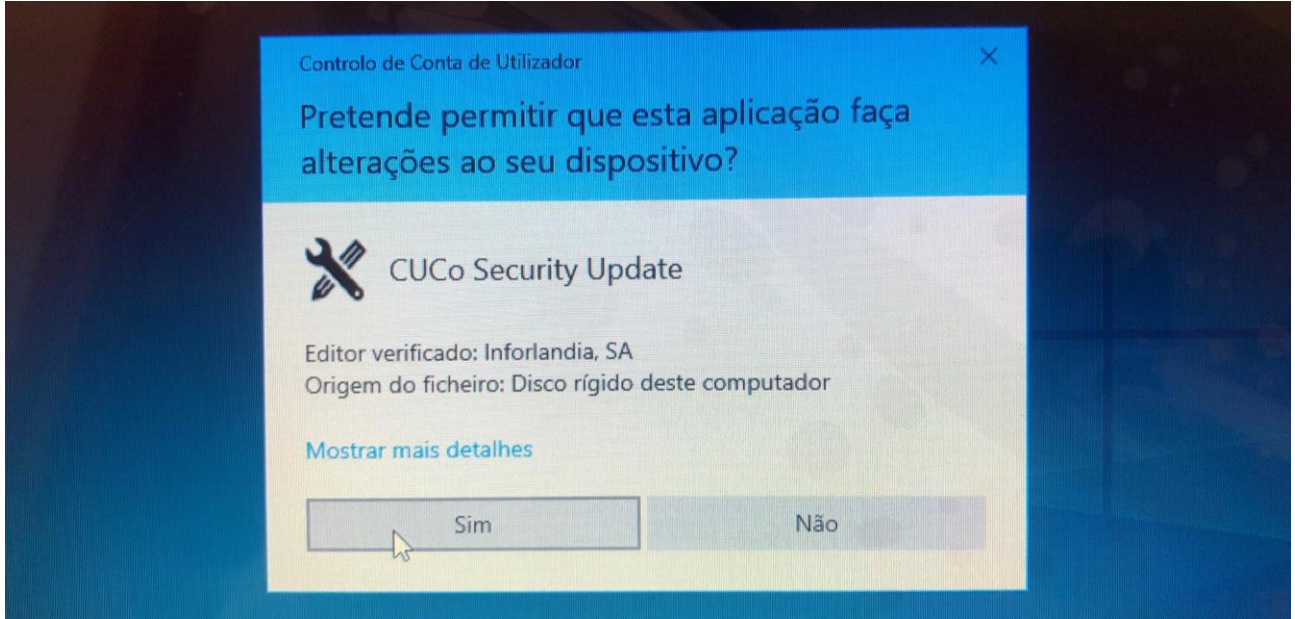

Clicar em Sim, para permitir alterações no dispositivo.

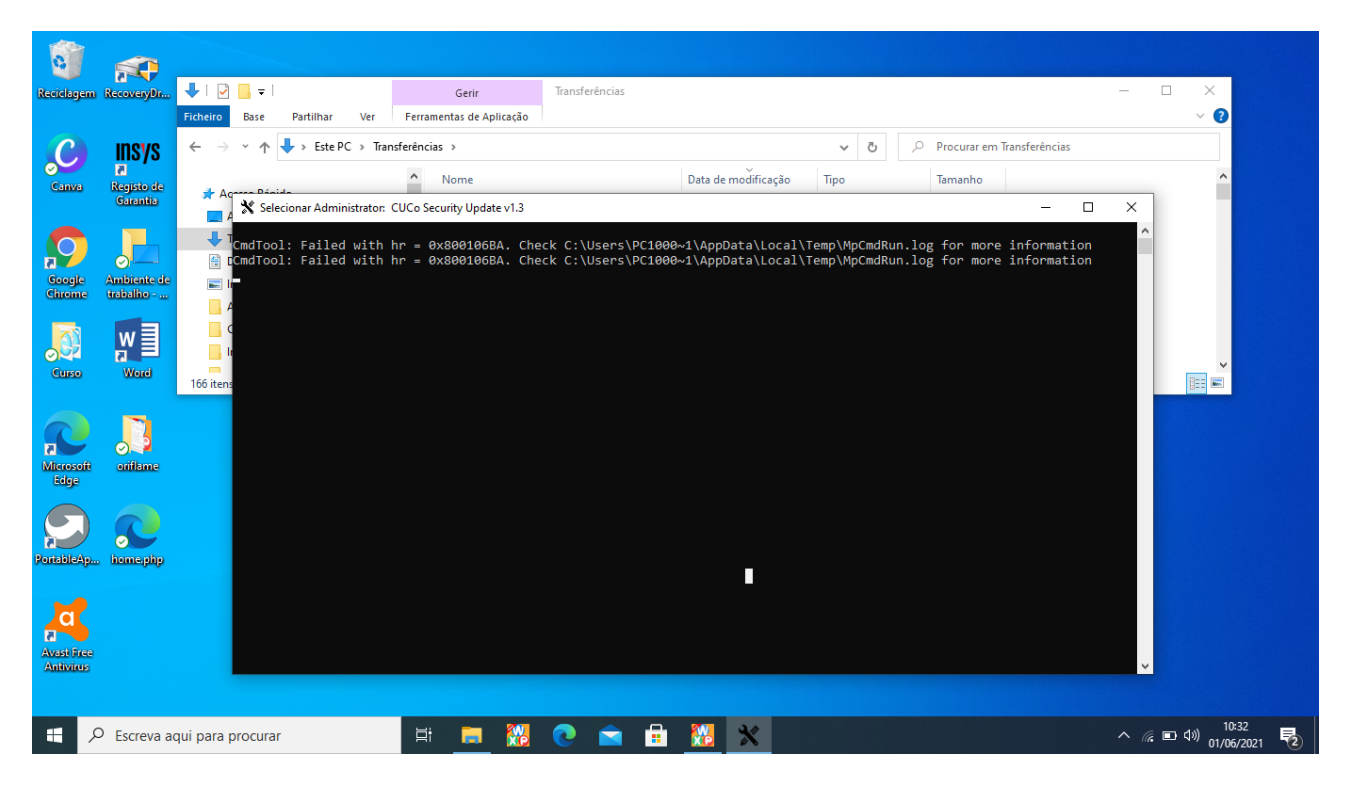

Aguardar pela instalação da actualização.

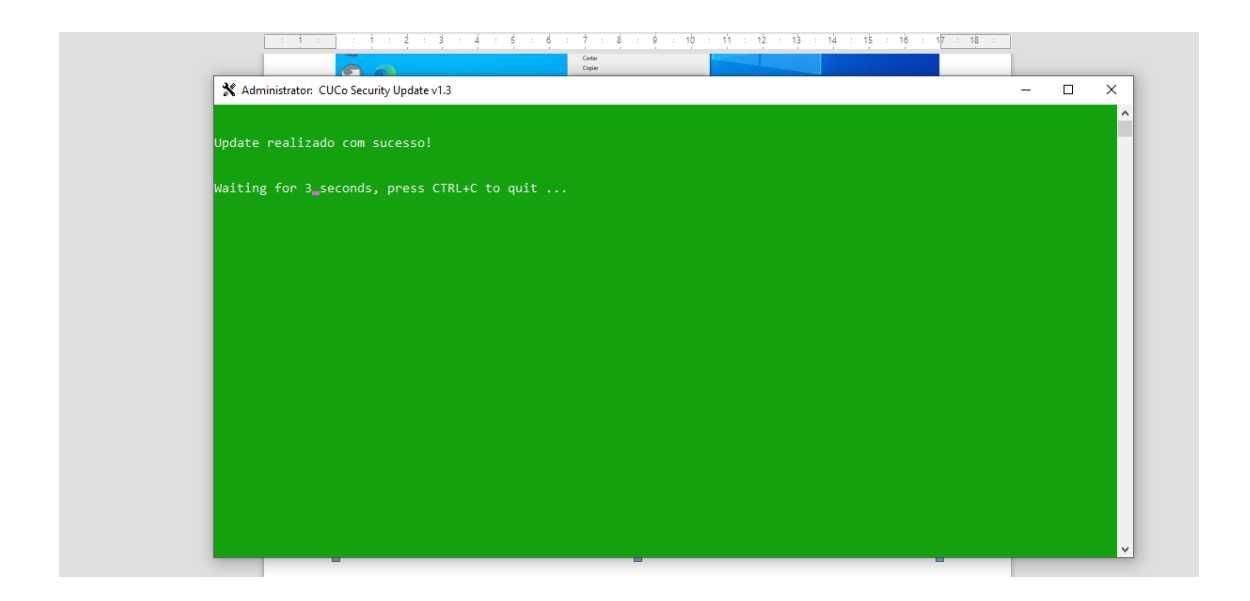

Instalação concluída.